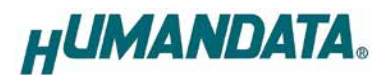

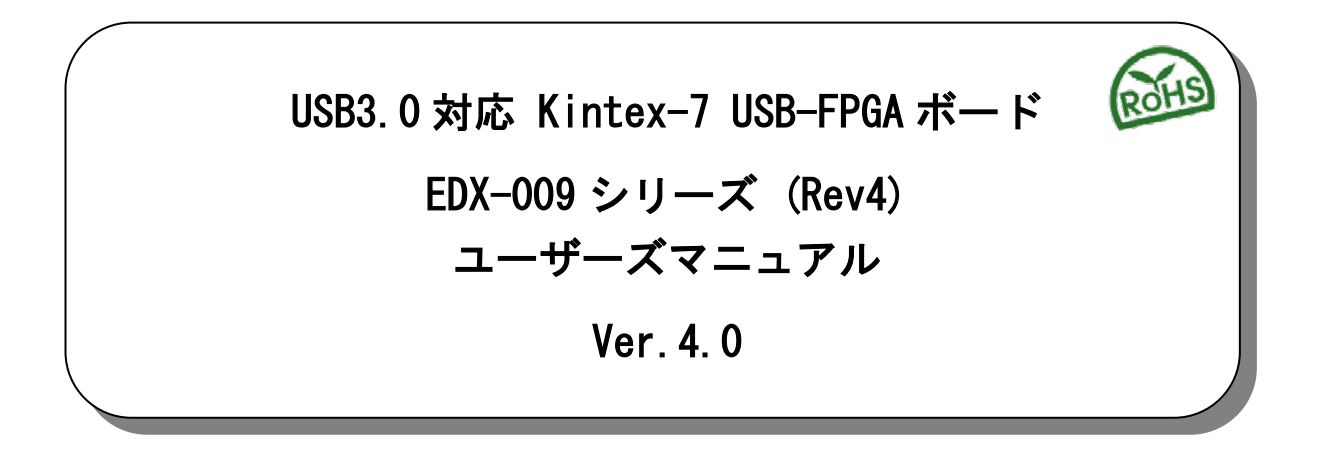

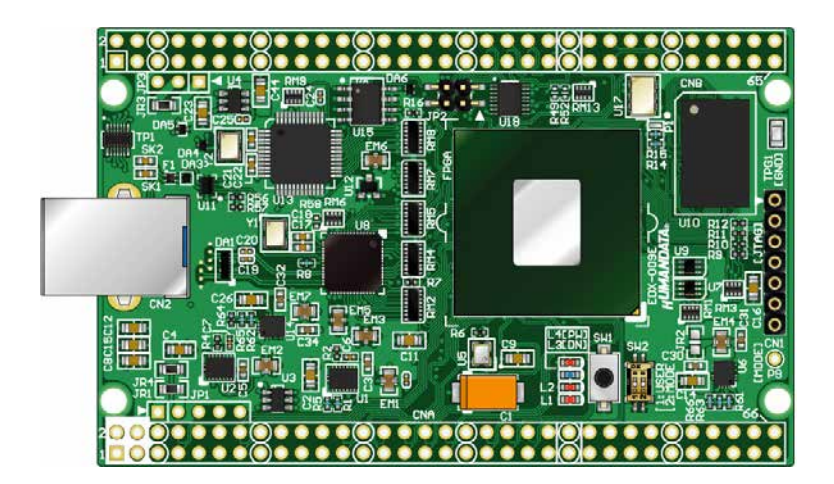

ヒューマンデータ

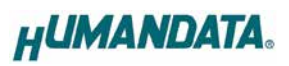

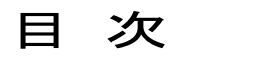

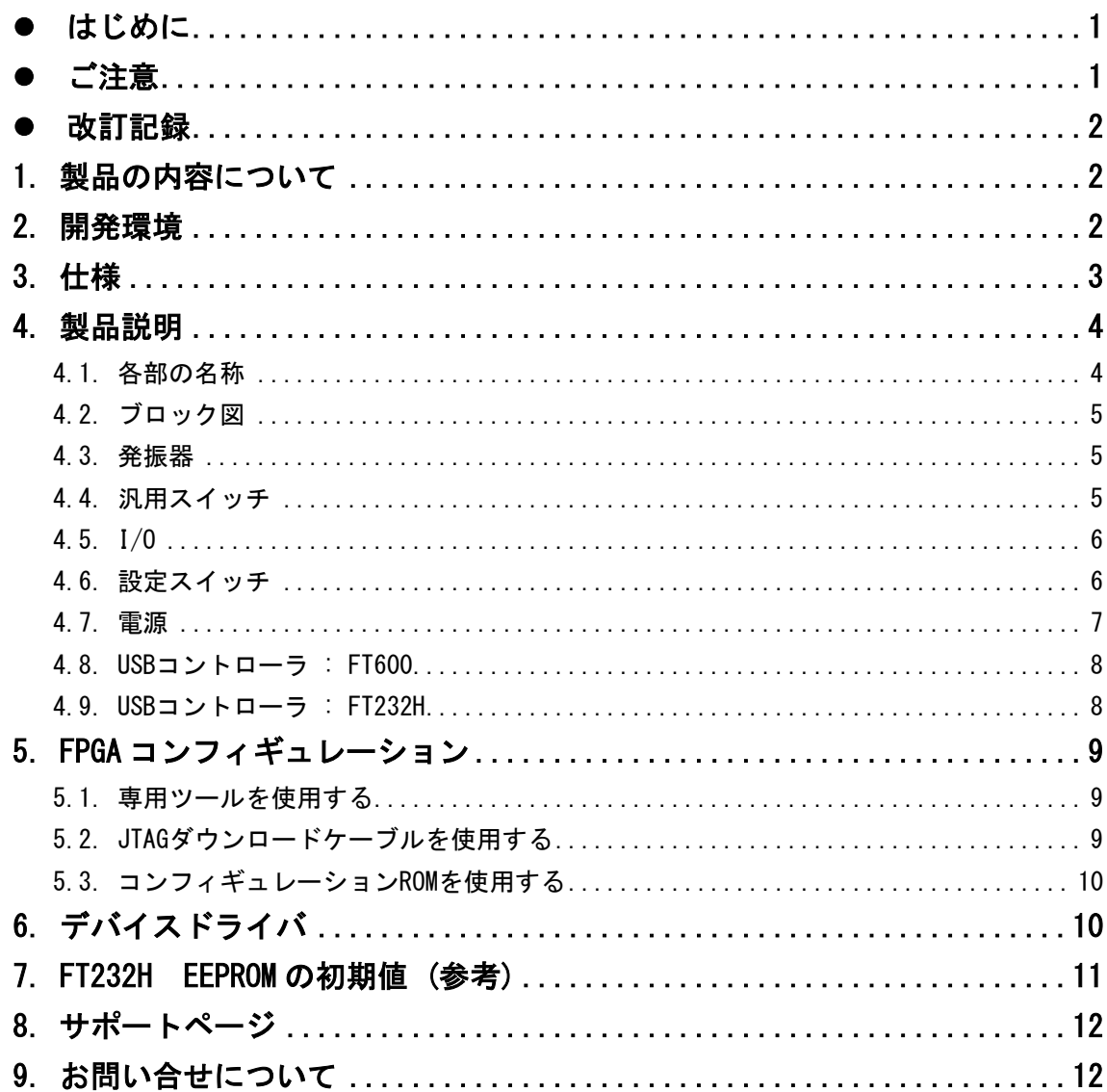

## <span id="page-3-0"></span>● はじめに

この度は Kintex-7 搭載 USB-FPGA ボード EDX-009 をお買い上げ頂き、ありがとうございます。

EDX-009 は、USB3.0 インタフェースをもつ USB-FPGA ボードです。USB3.0 には FTDI 社の FT600 を搭載しています。また、FPGA コンフィグレーションのために FT232H を搭載していま す。FPGA として、AMD 社の高性能 FPGA である Kintex-7 を搭載しています。

フリーソフト"BBC[EDX-009]"により、USB ケーブルのみで FPGA のコンフィギュレーション と、コンフィギュレーション ROM の書込が行えます。

AMD 社の開発環境なしでコンフィギュレーションが行えますので、検査治具・教育用途など に便利にご利用いただけます。どうぞご活用ください。

## <span id="page-3-1"></span>● ご注意

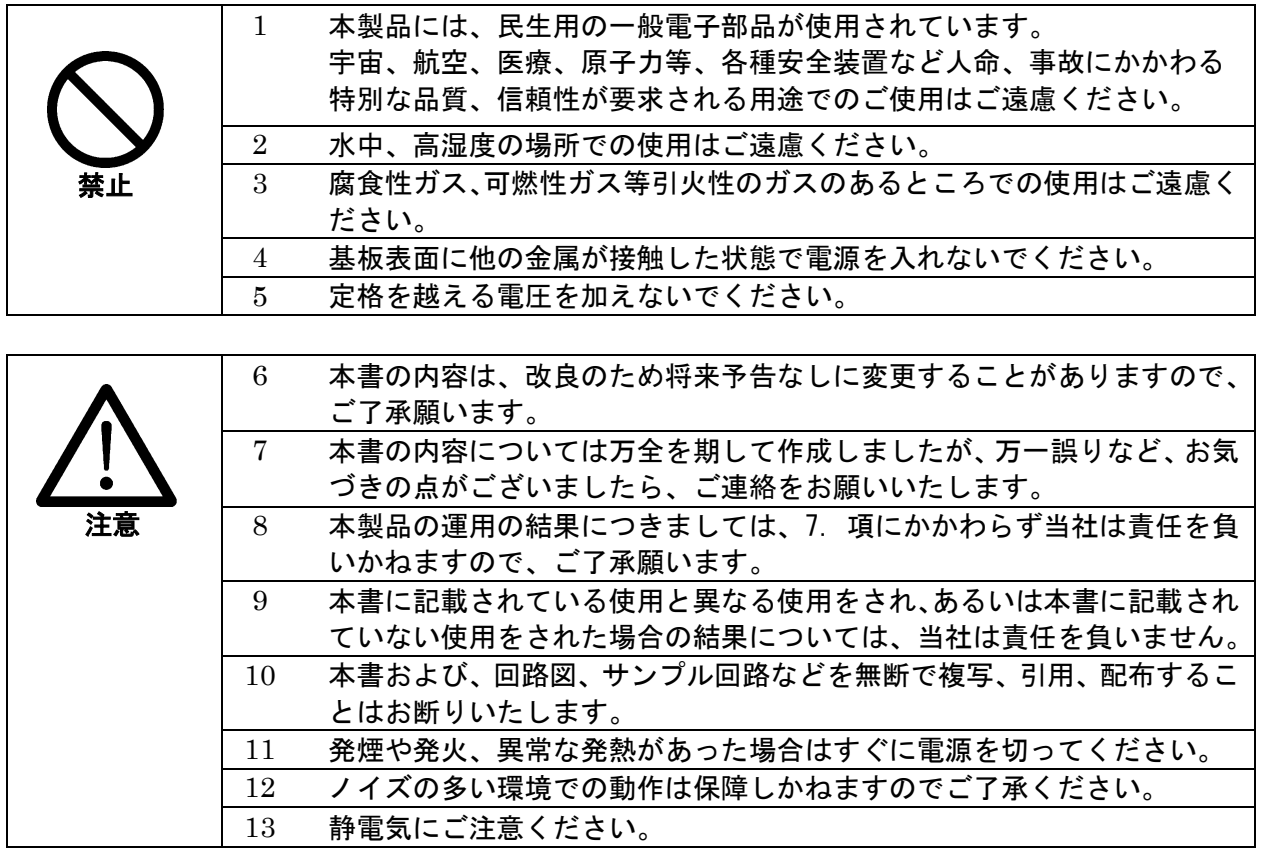

## <span id="page-4-0"></span>改訂記録

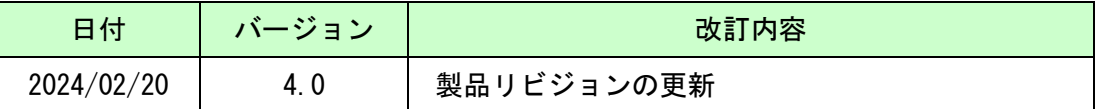

## <span id="page-4-1"></span>1. 製品の内容について

製品パッケージには、以下のものが含まれています。万一、不足などがございましたら、 弊社宛にご連絡ください。

USB-FPGA ボード EDX-009  $1$ け属品 しょうしょう しゅうしょう しょうしょく しょうしょう ユーザ登録はがき さんしょう しゅうしょう しょうしょう

マニュアルなどは付属していません。製品の資料ページからダウンロードしてください。

## <span id="page-4-2"></span>2. 開発環境

FPGA の内部回路設計には、回路図エディタや HDL 入力ツール、論理合成ツール等が必要で す。開発ツールの選択はユーザ様で行っていただくようお願いいたします。当社では開発 ツールについてのサポートと搭載デバイスそのもののサポートは一切行っておりません。 本マニュアルは、マニュアル作成時に当社で使用している開発ツールを元に作成しています。

# <span id="page-5-0"></span>3. 仕様

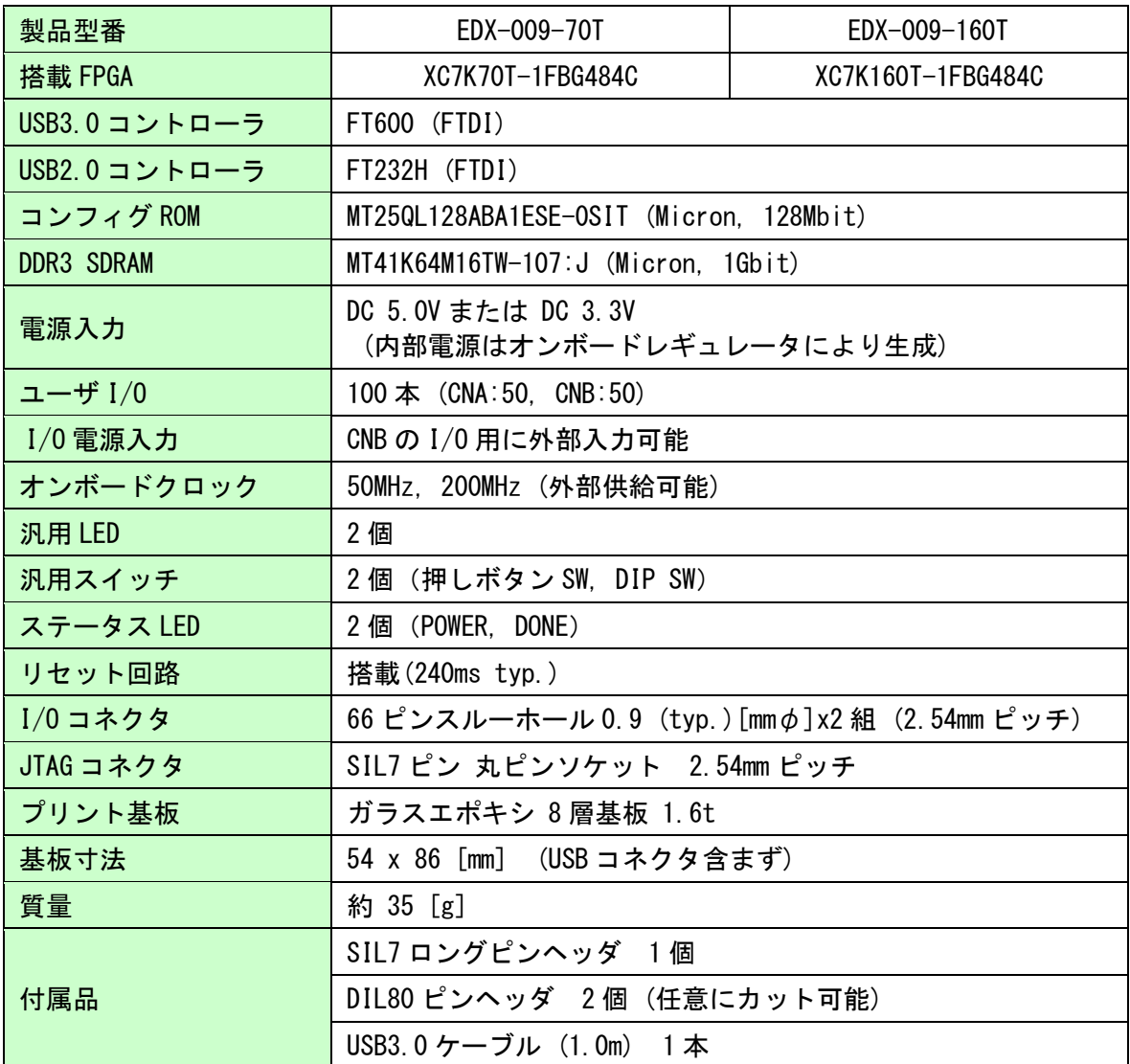

\* これらの部品や仕様は変更となる場合がございます

# <span id="page-6-0"></span>4. 製品説明

### <span id="page-6-1"></span>4.1. 各部の名称

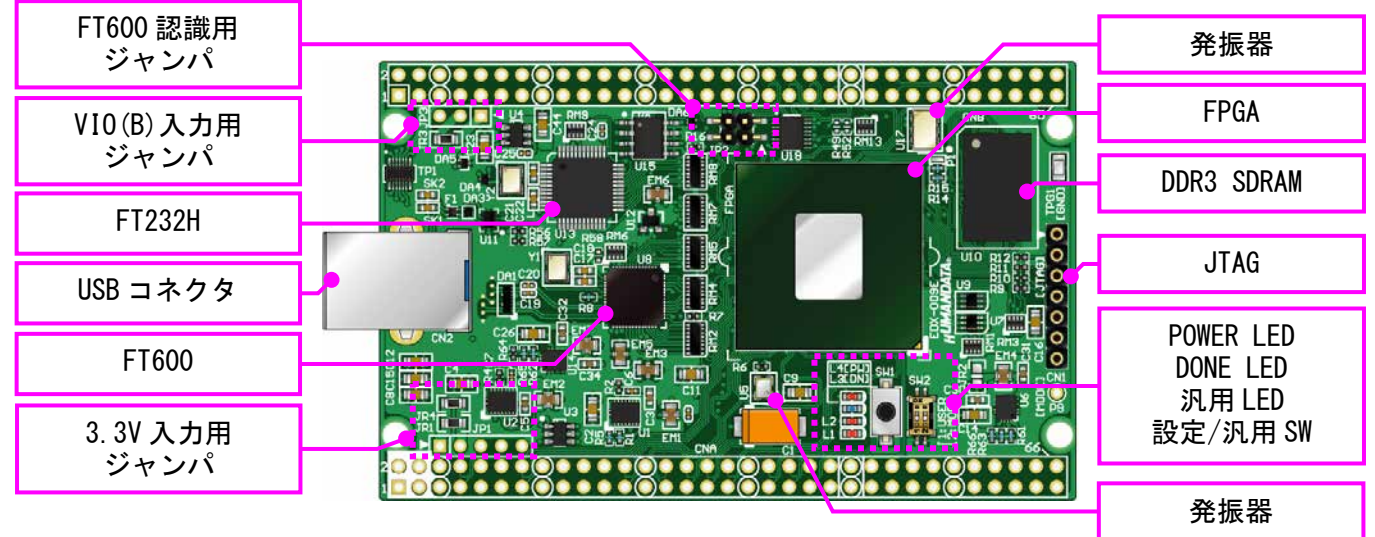

部品面

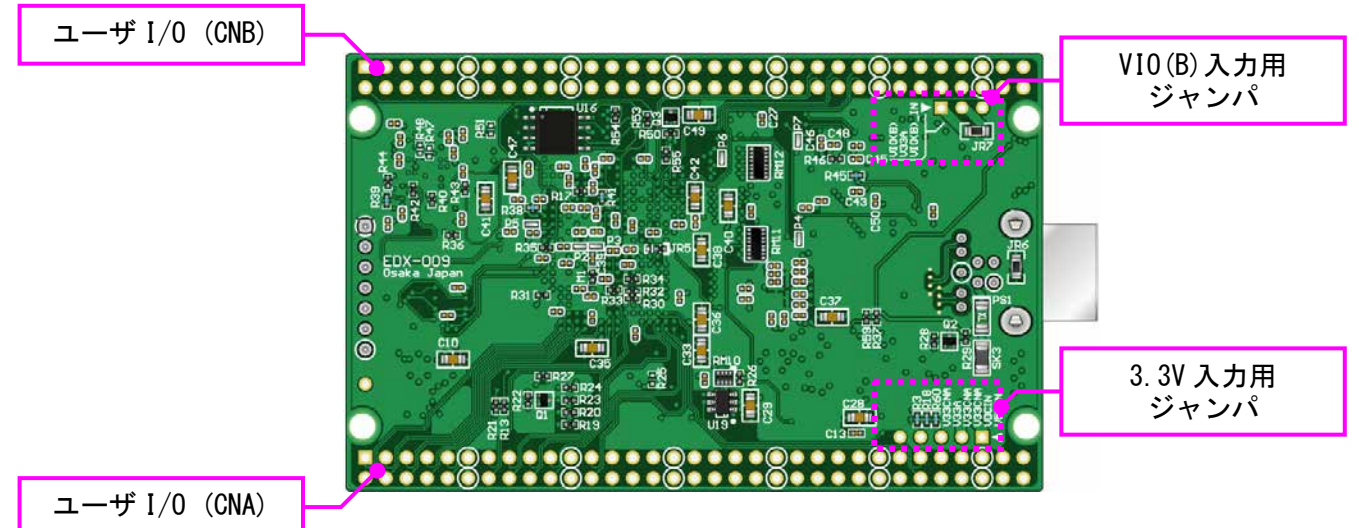

はんだ面

<span id="page-7-0"></span>4.2. ブロック図

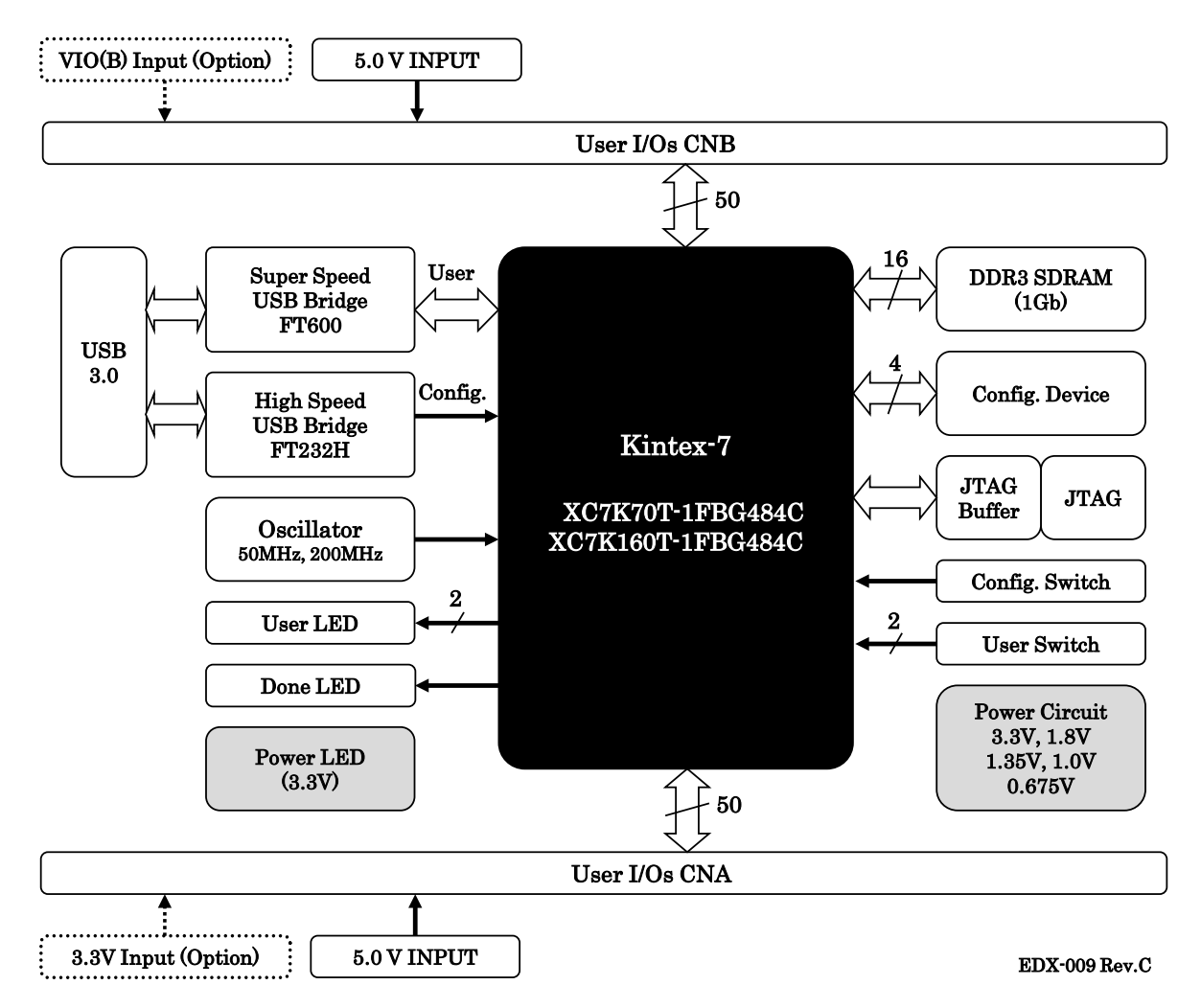

#### <span id="page-7-1"></span>4.3. 発振器

オンボードクロックとして 50MHz(U5)と 200MHz(U17)を搭載 しています。また、一部汎用 I/O をクロック入力ピンとして 使用可能です。詳しくは回路図をご確認ください。

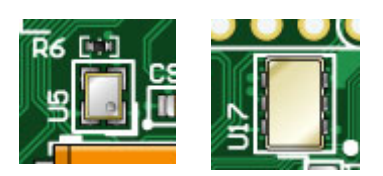

### <span id="page-7-2"></span>4.4. 汎用スイッチ

プッシュスイッチ(SW1)と DIP スイッチ(SW2[1])を搭載しています。 プルアップされていますので押し込みまたは ON 状態で FPGA に Low が 入力されます。

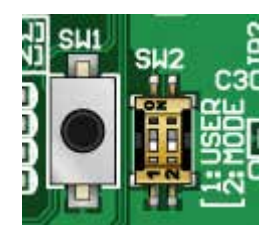

### <span id="page-8-0"></span>4.5. I/O

FPGA の I/O バンクは 2 グループに分けられています。CNA の I/O(IOA\*)は Bank Group A に 属しています。I/O 用電源は VCCOA(オンボード 3.3V)に固定されています。

CNB の I/O(IOB\*) は Bank Group B に属しています。I/O 用電源"VIO(B)"は出荷時 VCCOA に 接続されていますが、外部入力を使用することも可能です。

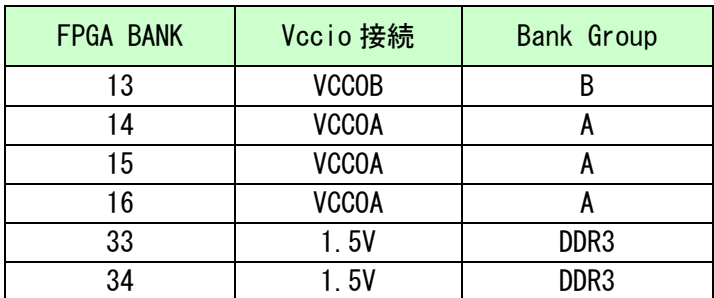

VIO(B)に CNB 1,2 番ピンからの外部入力を使用する場合は、JR3 と JR7 を取り外し、JP3 の [2-3]をショートしてください。

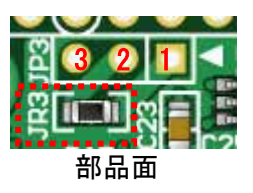

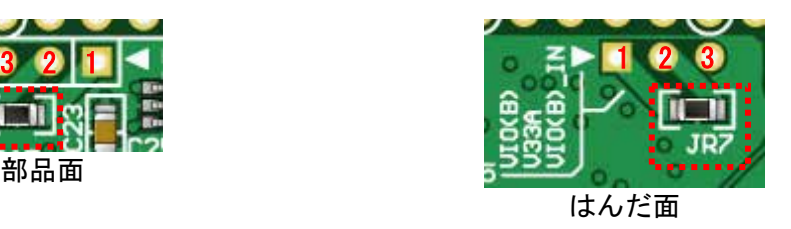

#### <span id="page-8-1"></span>4.6. 設定スイッチ

FPGA のコンフィギュレーションモードを変更できます。1 番ピンは汎用用途です。

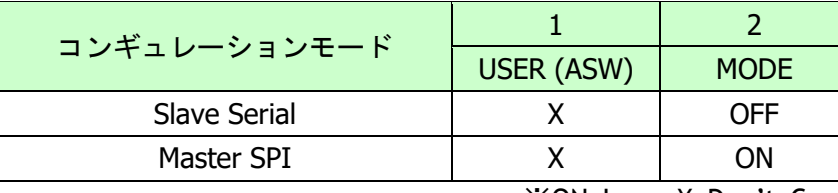

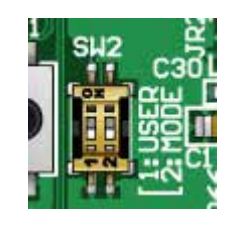

※ON=Low, X=Don't Care

- Slave Serial : JTAG または専用コンフィギュレーションツールを使用する
- Master SPI : コンフィギュレーション ROM を使用して起動する

### <span id="page-9-0"></span>4.7. 電源

DC 5.0V または DC 3.3V 単一電源で動作します。USB バスパワーは使用できません。

外部から供給する電源は充分安定して、充分な余裕のあるものをご用意ください。 また電源の立ち上がりは単調増加である必要があります。良質の電源を使用するようにし てください。

- DC 5.0V 電源で使用する場合 CNA・CNB コネクタの 3,4 番ピンより供給します。(※出荷時設定) オンボード 3.3V の容量が不足する場合は VIO(B)を別途供給するか、ボードを 3.3V 電源動 作としてください。
- DC 3.3V 電源で使用する場合 CNA・CNB コネクタの 1,2 番ピンより供給します。 JR1, JR4 を取り外し、JP1 の 2-3, 4-5 ピンをショートしてください。

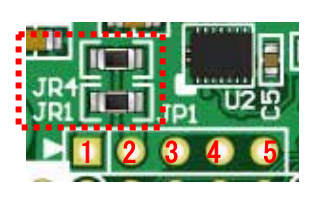

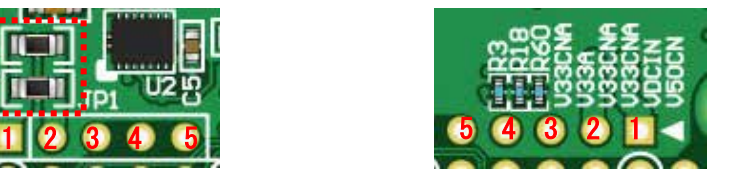

【部品面】 【はんだ面】

#### <span id="page-10-0"></span>4.8. USB コントローラ : FT600

ユーザ通信用に FT600 を搭載しています。FPGA とは 16bit バスで接続されており、 1600Mbps(理論値)で通信可能です。

FPGA がコンフィギュレーションされていない状態では、FT232H が優先的に PC に認識され ます。コンフィギュレーション後はユーザの任意です。制御信号については下表を参照して ください。

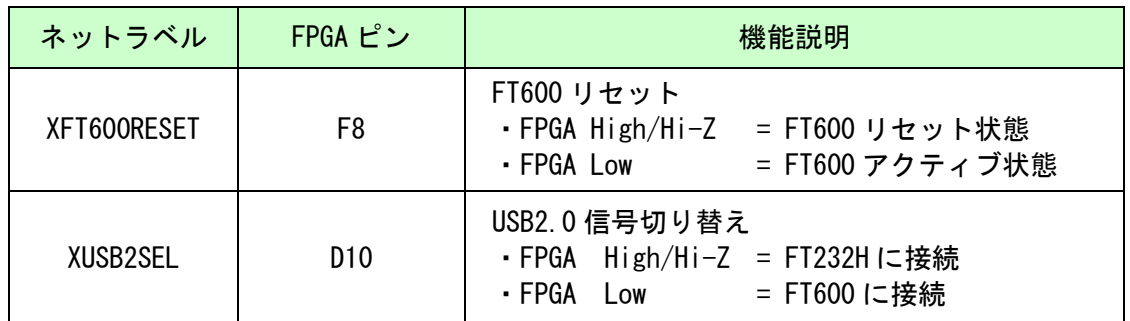

FPGA をコンフィギュレーションせずに FT600 を PC に認識させるには JP2 をショートしま す。通常はオープン状態でご使用ください。

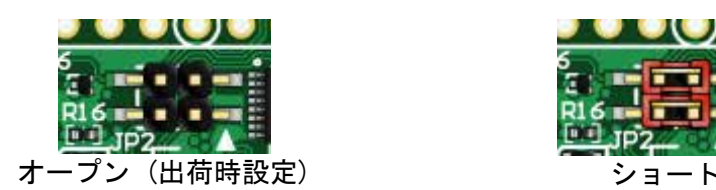

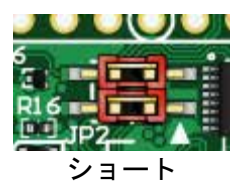

#### <span id="page-10-1"></span>4.9. USB コントローラ : FT232H

FPGA コンフィギュレーション用に FT232H を搭載しています。ユーザ通信用途としても使用 可能です。ACBUS6~9 はシステム用途に割り当てられており使用できません。

FPGA がコンフィギュレーションされていない状態では、FT232H が優先的に PC に認識され ます。コンフィギュレーション後はユーザの任意です。制御信号については下表を参照して ください。

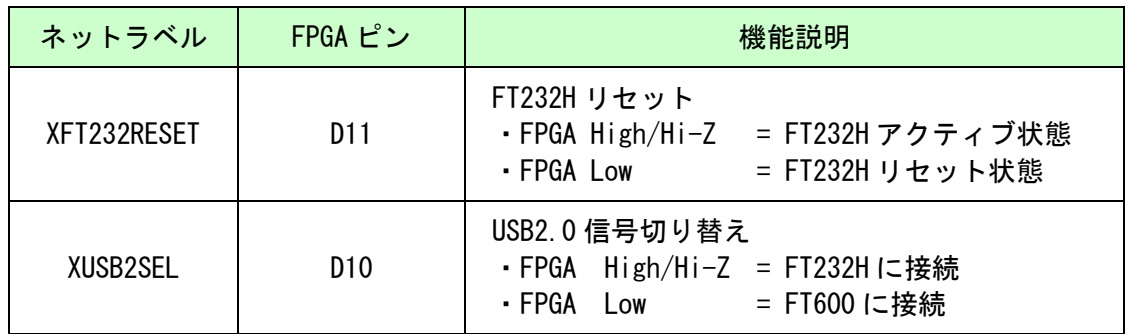

## <span id="page-11-0"></span>5. FPGA コンフィギュレーション

#### <span id="page-11-1"></span>5.1. 専用ツールを使用する

BBC[EDX-009]をお使いいただくと、USB ケーブルのみで下記の操作を行うことができます。

- FPGA コンフィギュレーション
- コンフィギュレーション ROM への書込み, 消去

資料ページからダウンロードしてご活用ください。 使用時にはコンフィギュレーションモードを Slave Serial に設定してください。

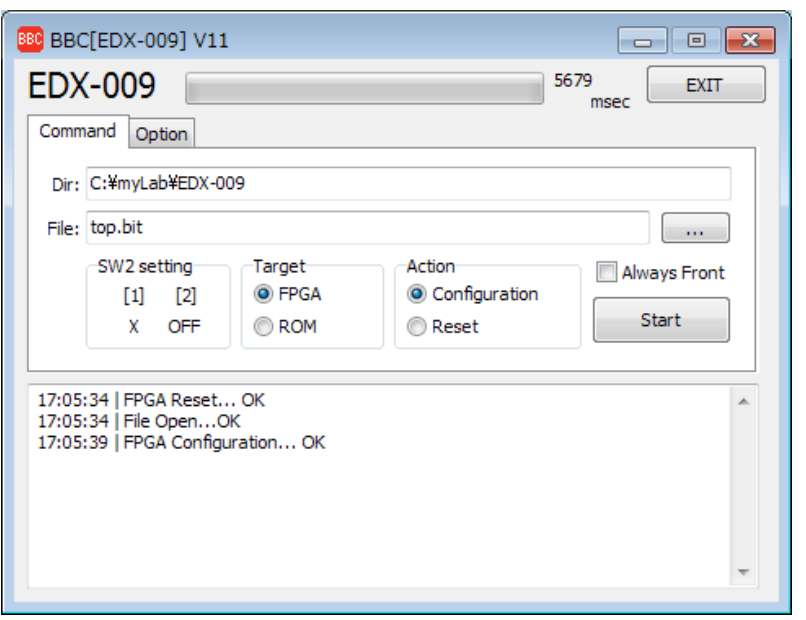

\*画面は開発中のものです

#### <span id="page-11-2"></span>5.2. JTAG ダウンロードケーブルを使用する

AMD 社のツール(ChipScope など)を使用する場合には JATG コネクタを使用します。別途専 用ダウンロードケーブルが必要となります。

ダウンロードケーブルとの接続には、付属のロングピンヘッダをご利用ください。JTAG コ ネクタのピン配置は下表のとおりです。

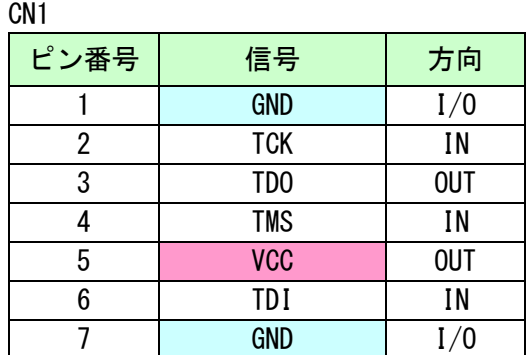

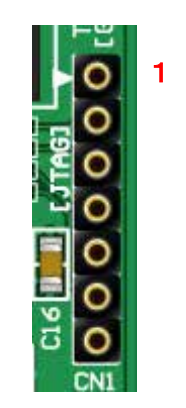

#### <span id="page-12-0"></span>5.3. コンフィギュレーション ROM を使用する

コンフィギュレーションモードを Master SPI とすることで、電源投入時 FPGA はコンフィ ギュレーション ROM に書込まれた回路データでコンフィギュレーションされます。 ROM には十分に検査した回路データを書き込むようにしてください。誤った回路データをコ ンフィギュレーションした場合、FPGA などに重大な不具合が生じることがあります。

## <span id="page-12-1"></span>6. デバイスドライバ

USB コントローラを PC に認識させるため、デバイスドライバをインストールする必要があ ります。お使いの OS の指示に従いインストールを行ってください。

デバイスドライバファイル、デバイスドライバインストールガイドは資料ページにて公開 しておりますのでご参照ください。

- FT600 :ユニバーサルシリアルバスコントローラーに"FTDI FT600 USB 3.0 Bridge Device"と表示されます。
- **FT232H : ユニバーサルシリアルバスコントローラーに"EDX-009 VCP"と表示されます。** ポート(COM と LPT)に"EDX-009 (COM \*)" と表示されます。 (COM 番号は環境により異なります)

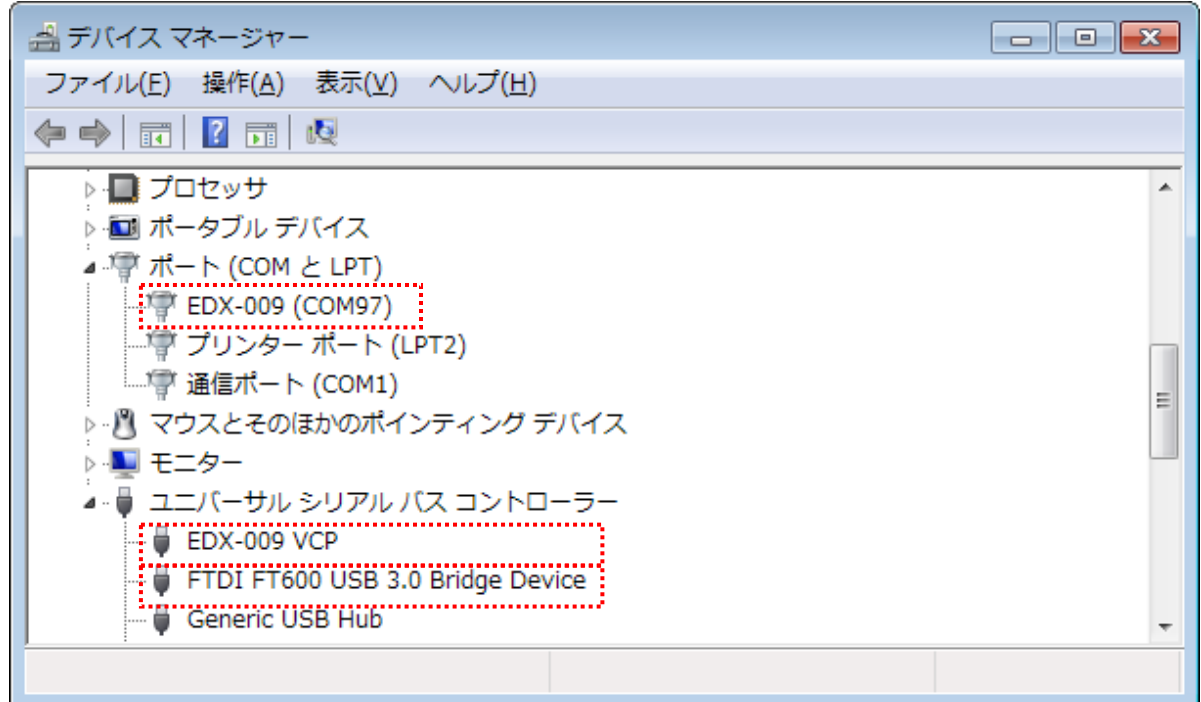

(デバイスドライバでの認識例, Windows7)

FT600 のデバイスドライバ"D3XX"は FTDI 社のダウンロードページから入手してください。

<https://www.ftdichip.com/Drivers/D3XX.htm>

# <span id="page-13-0"></span>7. FT232H EEPROM の初期値 (参考)

出荷時には以下のように設定されております。掲載の無い項目は初期設定のままです。

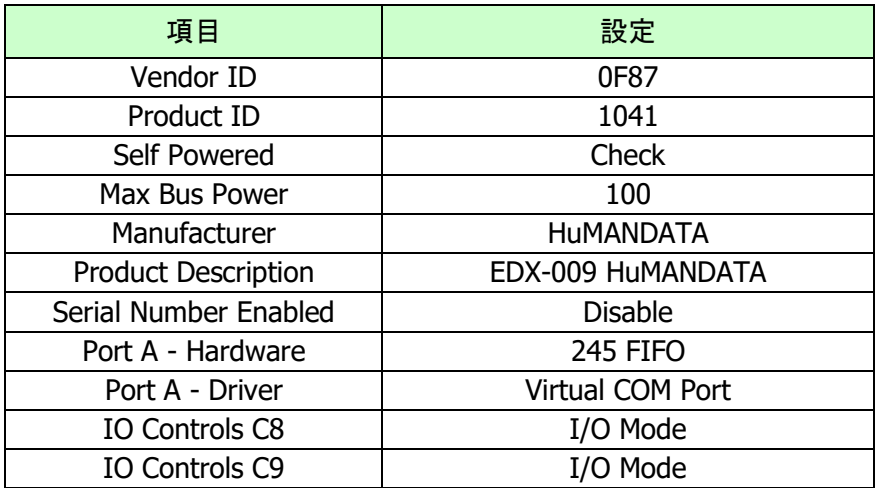

## <span id="page-14-0"></span>8. サポートページ

改訂資料やその他参考資料は、必要に応じて各製品の資料ページに公開致します。

**[https//www.hdl.co.jp/ftpdata/EDX-009/index.html](http://www.hdl.co.jp/ftpdata/EDX-009/index.html)**

**[https//www.hdl.co.jp/support\\_c.html](http://www.hdl.co.jp/support_c.html)**

- 回路図
- ネットリスト
- ピン割付表
- 外形図
- デバイスドライバ
- デバイスドライバ インストールガイド アンチャング しょうかい

また下記サポートページも合わせてご活用ください。

**[https//www3.hdl.co.jp/spc/](http://www3.hdl.co.jp/spc/)**

# <span id="page-14-1"></span>9. お問い合せについて

お問い合せ時は、製品型番とシリアル番号を添えて下さるようお願い致します。

e-mail の場合は、SPC2@hdl.co.jp へご連絡ください。

または、当社ホームページに設置のお問い合せフォームからお問い合せください。 技術的な内容にお電話でご対応するのは困難な場合がございます。可能な限りメールなど をご利用くださるようご協力をお願いいたします。

#### おことわり

当社では、開発ツールの使用方法や FPGA などのデバイスそのものについて、サポート外とさせ ていただいております。あらかじめご了承下さいませ。

## USB3.0 対応 Kintex-7 USB-FPGA ボード

EDX-009 シリーズ (Rev4) ユーザーズマニュアル

2024/02/20 Ver.4.0

### 有限会社ヒューマンデータ

〒567-0034 大阪府茨木市中穂積1-2-10 茨木ビル TEL : 072-620-2002 FAX : 072-620-2003 URL : https://www.hdl.co.jp (Japan) https://www2.hdl.co.jp/en/ (Global)